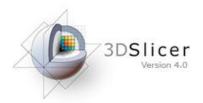

# **Slicer Welcome Tutorial**

#### Sonia Pujol, Ph.D. Brigham and Women's Hospital Harvard Medical School

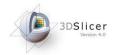

# Goal

This tutorial is a short introduction to the Welcome module of the 3D Slicer open-source software.

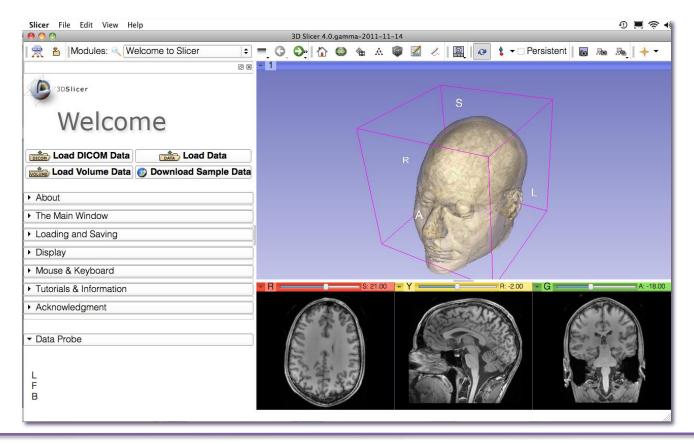

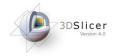

# **Slicer4 Basics**

- Slicer is an open-source software for segmentation, registration and visualization of medical imaging data
- The platform is developed through a multi-institution effort of several NIH funded large-scale consortia
- Slicer is for medical research only, and is not FDA approved

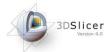

#### **Slicer4 Basics**

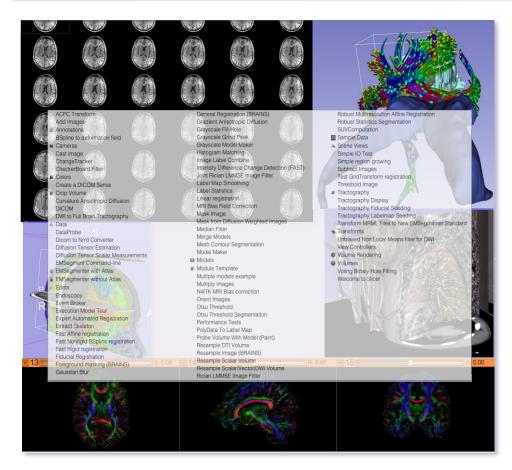

Slicer4 contains 92 modules for image segmentation, registration and 3D visualization of medical imaging data.

Images courtesy of Ron Kikinis, MD

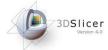

# **Supported Platforms**

- Slicer is a multi-platform software developed and maintained on Mac OSX, Linux 64 & 32, and Windows 64 & 32.
- Slicer requires a minimum of 2 GB of RAM and a dedicated graphic accelerator with 64 MB of on-board graphic memory.

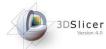

## **3DSlicer version 4.0**

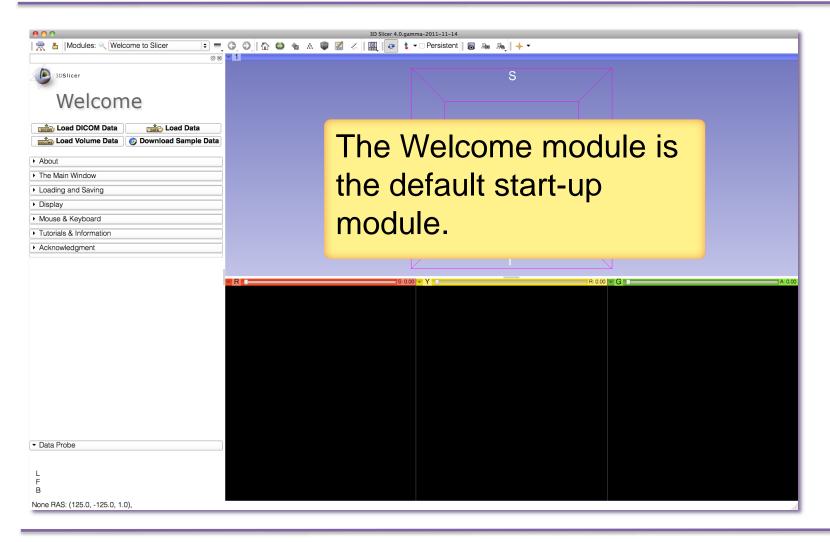

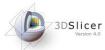

# Welcome to Slicer

| 00                                                                                                    | 3D Slicer 4.0.gamma-2011-11-14                                                                                        |                                                              |
|----------------------------------------------------------------------------------------------------|----------------------------------------------------------------------------------------------------|--------------------------------------------------------------|
| 👷 🎽 [Modules: 🔍 Welcome to Slicer 主 🚍 🗿 🚱 🟠 🚳 🍇 A 🖤 📓 🖉 🖕 🔽 Persistent   🐻 An A                                                                                                    |                                                                                                    |                                                              |
| <ul> <li>Description</li> <li>Description</li> <li>Descript</li></ul> | Each module<br>includes a se<br>which give ac<br>different funct<br>Click on the a<br>symbol to dis<br>content of eac | ries of tabs,<br>cess to<br>tionalities.<br>rrow<br>play the |
| <ul> <li>✓ Data Probe</li> <li>Green RAS: (-124.2, 0.0, -112.0) Coronal Sp: 1.0</li> </ul>                                                                                                    |                                                                                                    |                                                              |
| L None ()<br>F None ()<br>B None ()                                                                                                    |                                                                                                    |                                                              |

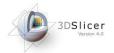

# **Slicer Welcome**

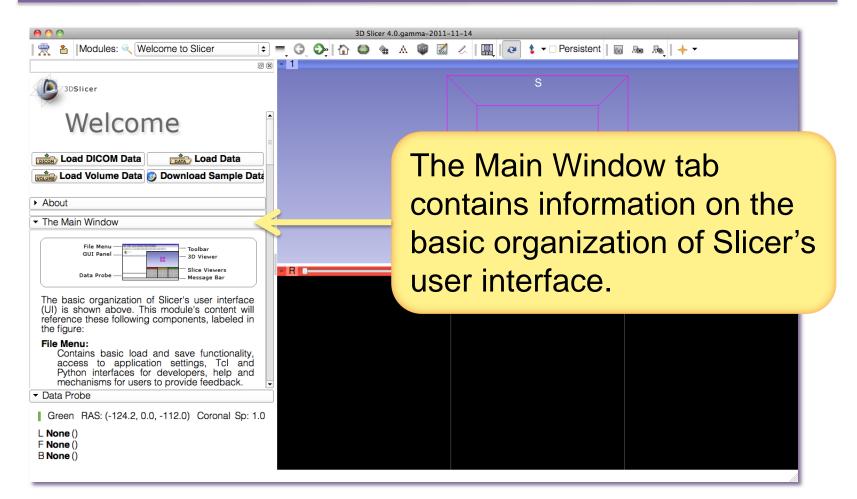

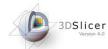

# **Slicer User Interface**

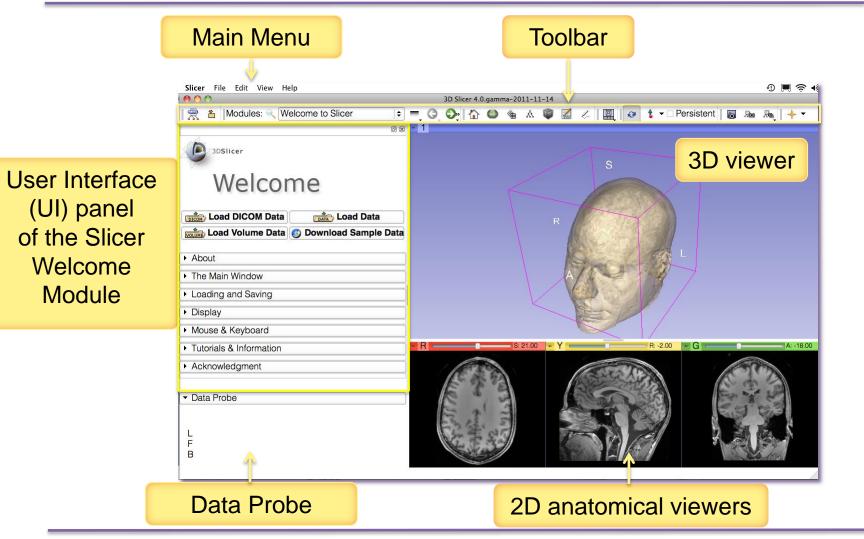

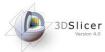

# Welcome Module

| 00                                                                                   | 3D Slicer 4.0.gamma-2011-11-14               |
|--------------------------------------------------------------------------------------|----------------------------------------------|
| । 👷 🎽 Modules: 🔍 Welcome to Slicer 🛛 🖨 🥥 🤤                                           | ≽ 🏠 🚇 🛳 🛍 📈 🖉 🖉 🖉 🔹 🛨 🕶 Persistent 👦 👦 🐟 🔶 🗸 |
| 3DSlicer                                                                             | The Tutorials & Information                  |
| Mouse & Keyboard                                                                     | tab contains links to the Slicer4            |
| ▼ Tutorials & Information                                                            |                                              |
| Application- and Module-Specific<br>Documentation                                    | training compendium and                      |
| Slicer4 Documentation Wiki pages                                                     | documentation.                               |
| Help For Performing Common Tasks:                                                    |                                              |
| General application and specific module     documentation.                           |                                              |
| Information on loading data.                                                         |                                              |
| Information on saving data.                                                          | S: 0.00 - Y - A: 0.00 - G - A: 0.00          |
| Information on <u>creating and editing</u> annotations using the Annotations Module. |                                              |
| Information about using the Editor Module for<br>manual segmentation of image data.  |                                              |
| Information about <u>capturing and restoring</u> <u>Scene Views</u> .                |                                              |
| <ul> <li>Information about <u>volume rendering in Slicer</u>.</li> </ul>             |                                              |
|                                                                                      |                                              |
| ✓ Data Probe                                                                         |                                              |
| Green RAS: (-124.2, 0.0, -112.0) Coronal Sp: 1.0                                     |                                              |
| L None ()<br>F None ()<br>B None ()                                                  |                                              |
|                                                                                      |                                              |

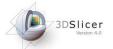

#### Slicer4.0 Documentation & Training

#### http://www.slicer.org/slicerWiki/index.php/Documentation/4.0

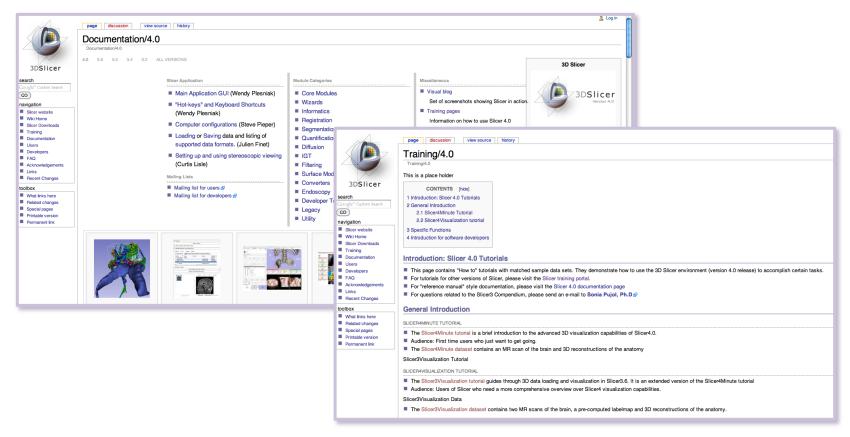

http://www.slicer.org/slicerWiki/index.php/Documentation/4.0/Training

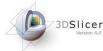

# Welcome Module

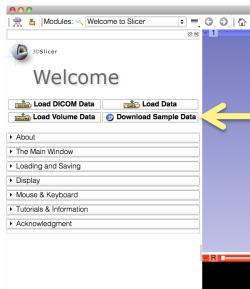

The Welcome module panel contains shortcuts for loading different types of data. A series of **sample data** are also available.

Click on **Download Sample Data** to access the Sample Data Module

|                                 | • R C | - Y - R | 0.00 - G B A | 0.00 |
|---------------------------------|-------|---------|--------------|------|
|                                 |       |         |              |      |
|                                 |       |         |              |      |
|                                 |       |         |              |      |
|                                 |       |         |              |      |
|                                 |       |         |              |      |
|                                 |       |         |              |      |
|                                 |       |         |              |      |
|                                 |       |         |              |      |
|                                 |       |         |              |      |
|                                 |       |         |              |      |
|                                 |       |         |              |      |
|                                 |       |         |              |      |
| ▼ Data Probe                    |       |         |              |      |
| Data Hobe                       |       |         |              |      |
|                                 |       |         |              |      |
| L                               |       |         |              |      |
| B                               |       |         |              |      |
| None RAS: (125.0, -125.0, 1.0), |       |         |              |      |
|                                 |       |         |              |      |

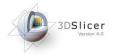

# Sample Data

| ● ● ● ● 3D Slicer 4.0.gamma-2011-11-14                                                           |              |                                                |     |
|--------------------------------------------------------------------------------------------------|--------------|------------------------------------------------|-----|
| 🏽 🚆 🎽 Modules: 🔍 🔳 Sample Data                                                                   | = = G C      | 🕽 📅 🚳 🎕 🛦 📦 🖾 🥢 🖳 🤕 🛟 🕶 Persistent 🛛 🐻 🜆 🗛 🔶 🔸 |     |
| Ø                                                                                                | R + 1        |                                                |     |
| 3DSlicer                                                                                         |              | S                                              |     |
| <ul> <li>Help &amp; Acknowledgement</li> </ul>                                                   |              | The Osmula Defense of the sectors              |     |
| Download MRHead                                                                                  |              | The <b>Sample Data</b> module contair          | າຣ  |
| Download CTChest                                                                                 | Ĩ            | -                                              |     |
| Download CTACardio                                                                               |              | links to six different sample datase           | ets |
| Download DTIBrain                                                                                |              |                                                |     |
| Download MRBrainTumor1                                                                           |              | that can be downloaded into Slice              | ۶r  |
| Download MRBrainTumor2                                                                           |              |                                                |     |
| Requesting download MRHead from<br>http://www.slicer.org/slicerWiki/images/4/43/MR-<br>head.nrrd |              |                                                |     |
| Displaying                                                                                       | - <u>R</u> 0 | S: 0.00 * Y A: 0.00 A: 0.00                    |     |
| finished.                                                                                        |              |                                                |     |
| Status: Idle                                                                                     |              |                                                |     |
|                                                                                                  | -            |                                                |     |
|                                                                                                  |              |                                                |     |
|                                                                                                  |              |                                                |     |
|                                                                                                  |              |                                                |     |
| ✓ Data Probe                                                                                     |              |                                                |     |
|                                                                                                  |              |                                                |     |
| 1                                                                                                |              |                                                |     |
| F                                                                                                |              |                                                |     |
| В                                                                                                |              |                                                |     |
|                                                                                                  |              |                                                |     |

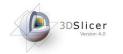

### Sample Data

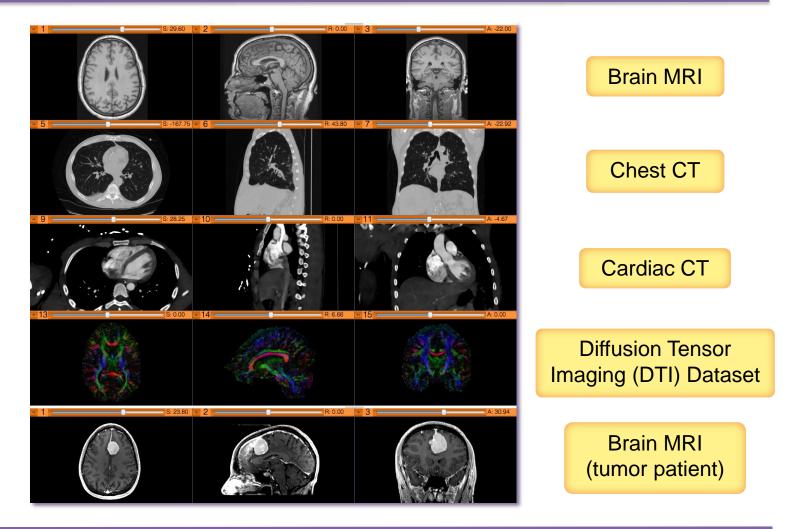

Slicer Welcome - Sonia Pujol, Ph.D. NA-MIC ARR 2011-2012

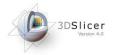

# Sample Data

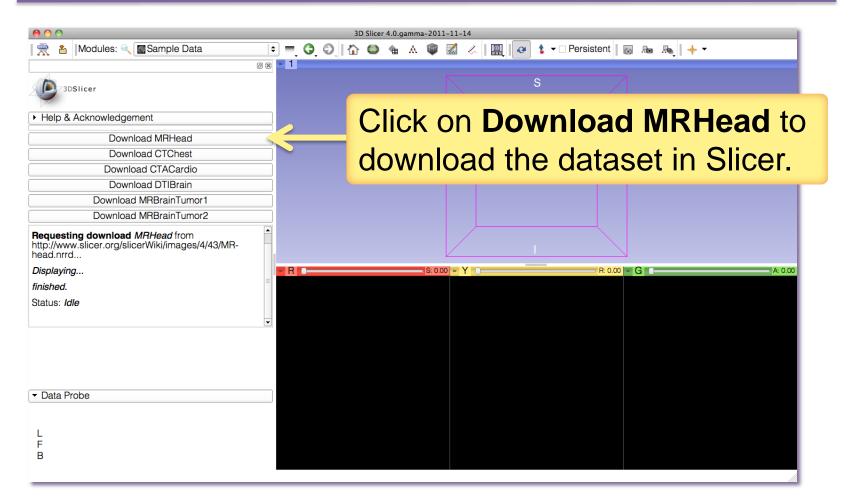

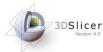

# Welcome Module

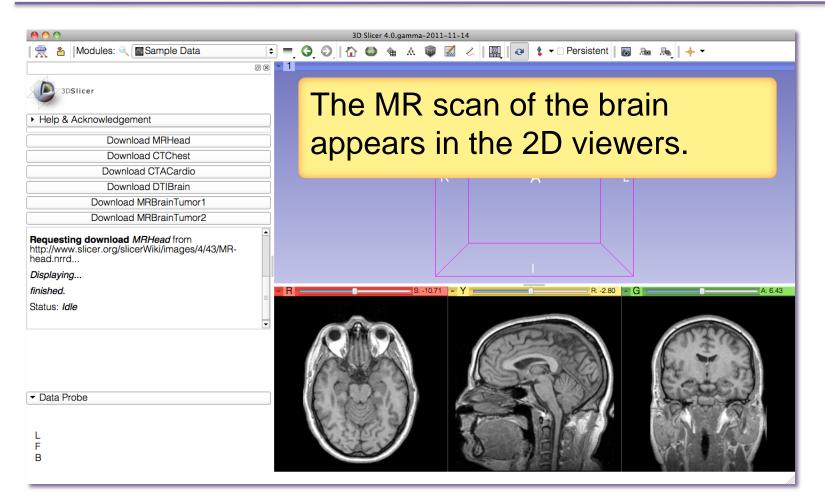

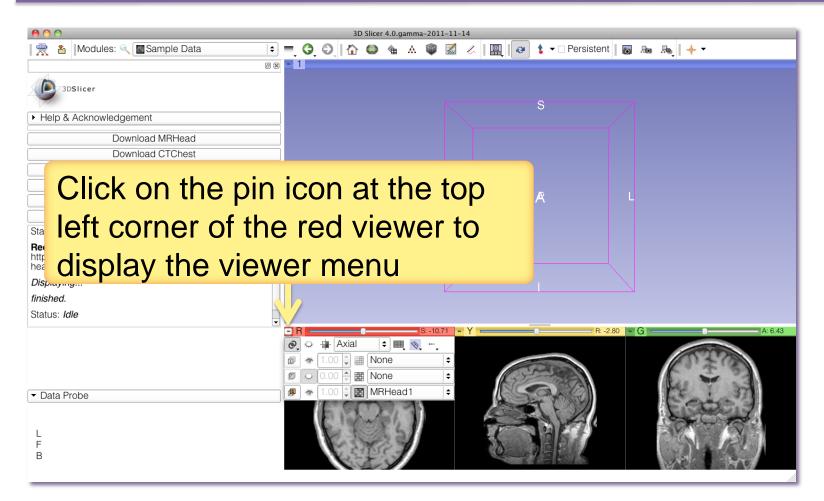

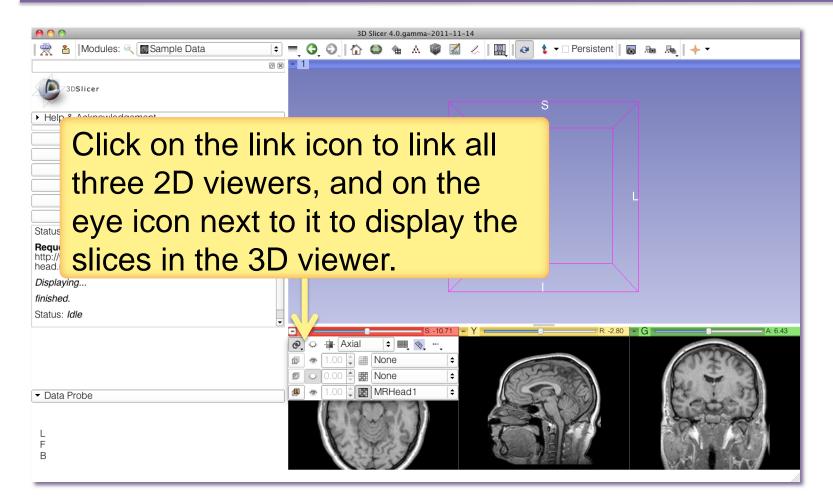

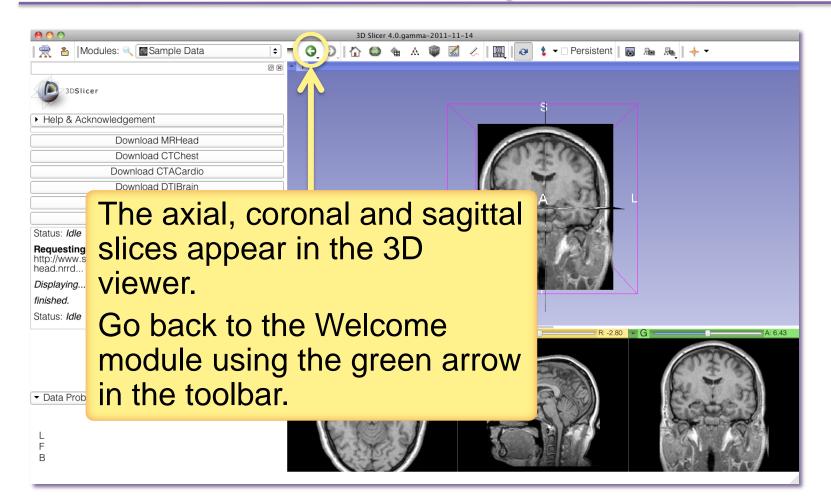

| 🔴 🔿 🙆                                                                                                    | 3D Slicer 4.0.gamma-2011-11-14<br>• 🔾 🔊 🏠 🎱 🛣 🏒 💷 🐼 🛊 🗸 Persistent 🔚 👦 🗛 🔶 🗸                |
|----------------------------------------------------------------------------------------------------|---------------------------------------------------------------------------------------------|
| Mouse & Keyboard      Below is basic information about how to use the                                                                                                    |                                                                                             |
| <ul> <li>Adjusting Window &amp; Level on All Platforms: Left-clicking and dragging the mouse in any Slice viewer is a quick way to adjust Window and Level. Adjust the middle value (level) of the greyscale window by moving the mouse to the left (decrease level) or down (decrease level), and adjust the greyscale window size by moving the mouse to the left (decrease window size) or right (increase window size). Slicer's Volumes Module provides a "Display" interface for more precise adjustments.</li> </ul> | R<br>R<br>R<br>R<br>R<br>R<br>R<br>R<br>R<br>R<br>R<br>R<br>R<br>R<br>R<br>R<br>R<br>R<br>R |
| Selecting & Manipulating on All Platforms:<br>Mousing over any "pickable" object in any of Slicer's<br>viewers will cause the cursor to change from a<br>"pointer" into a "picking hand". When the cursor<br>shows a picking hand, left-clicking and dragging the<br>mouse will pick and manipulate the object. Releasing<br>• Data Probe<br>L<br>F<br>B                                                                                                    | R SI-15.71 - Y R2.80 G A 6.43                                                               |

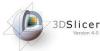

# **Going Further**

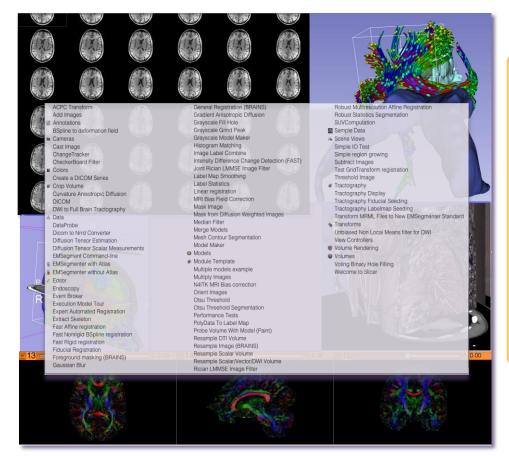

To learn more about Slicer and its different functionalities, visit the Slicer4.0 training compendium.

http://www.slicer.org/slicerWiki/index.php/Documentation/4.0/Training

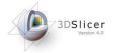

# Acknowledgments

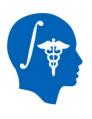

National Alliance for Medical Image Computing NIH U54EB005149

#### Neuroimage Analysis Center NIH P41RR013218